# **Graduate Studies Program of Study Form User Guide**

# **Student**

### **Overview:**

- Once the form is submitted, the review process will start and which includes review and recommendations by following people
	- o Advisor selected in the form
	- o Academic program director
	- $\circ$  School of Graduate Studies Records Specialist (allow 10 business days for the form to be processed)
- Once all these recommendations are complete, it will go to the Dean of the School of Graduate Studies for final approval.
- At any point in this process, if a reviewer indicates that the request requires further discussion, the form is sent back to the student to make necessary changes and re-submit. The student will be notified by email in these cases.
- After re-submission, the review process will again start in the same order as above.
- Once final decision by the Dean, an email regarding the decision is sent to student's SCSU email and the completed form is archived in the student's account for future reference.
- If it is determined (by you or a reviewer) that your request should be cancelled, you can cancel the request. Just open the form link if you received an email indicating the form *needs further discussion* and the instructions were to *cancel the request*. Scroll to the bottom of the form, click *cancel request*, then confirm your cancellation.

#### **Student Information**

• Data within this section is populated for student who is logged in from the student record system:

- o First, Middle & Last name
- o Star ID
- o Tech ID
- o SCSU & Personal Email
- o Phone
- o SCSU Graduate credits completed
- o Cumulative GPA
- o Active holds
- Any changes to address or phone numbers need to be made through e-Services.

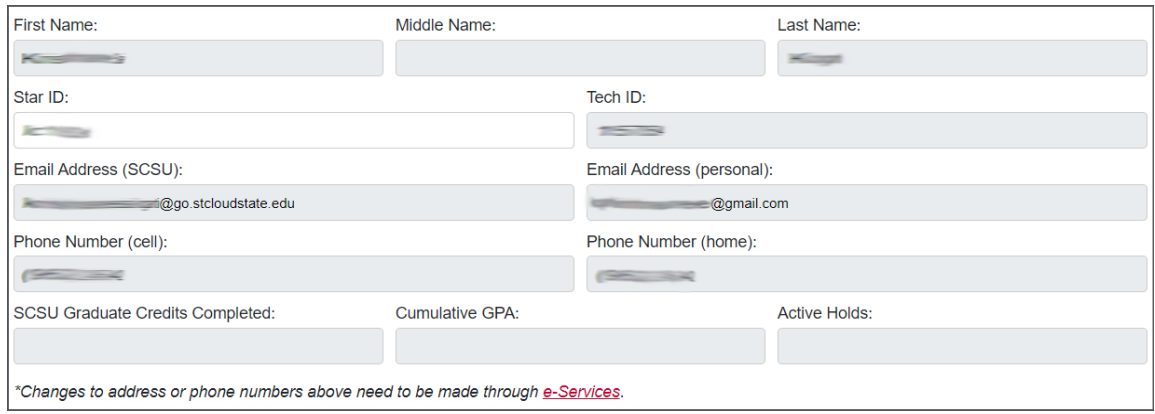

# **Program and Advisor Selection**

- Select the academic program and advisor for this request
	- o Graduate Program
	- o Graduate Advisor
- Once form is completed and submitted, this advisor will review the request, before moving on to the Program Director.

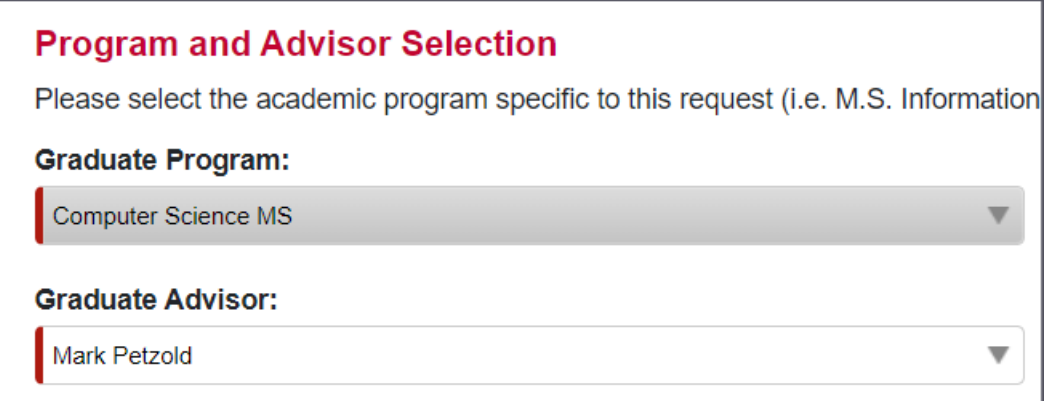

### **I want to:**

- Student must consult their advisor before completing these sections.
- At least one section needs to be completed before submitting the request.
- Open each section of the form as necessary for the request that you would like to include within the form. Close the section if you do not want it to be included at this time.
- All fields within each open section are required, with only a couple of exceptions. All required fields are denoted with a red left border on the field.

#### **Select or change my culminating project**

• Select the appropriate culminating project (required, only one need to be selected)

- o Thesis
- o Creative Work
- o Field Study
- o Starred Paper
- o Comprehensive Exam
- o Capstone
- o Portfolio with a Project
- o Portfolio with and Internship or Practicum
- o Doctoral Dissertation
- Fill in the number of credits for the culminating project ONLY in the text area (required). Consult advisor if uncertain.
- Check the box to confirm that *select or change my culminating project* section is complete.

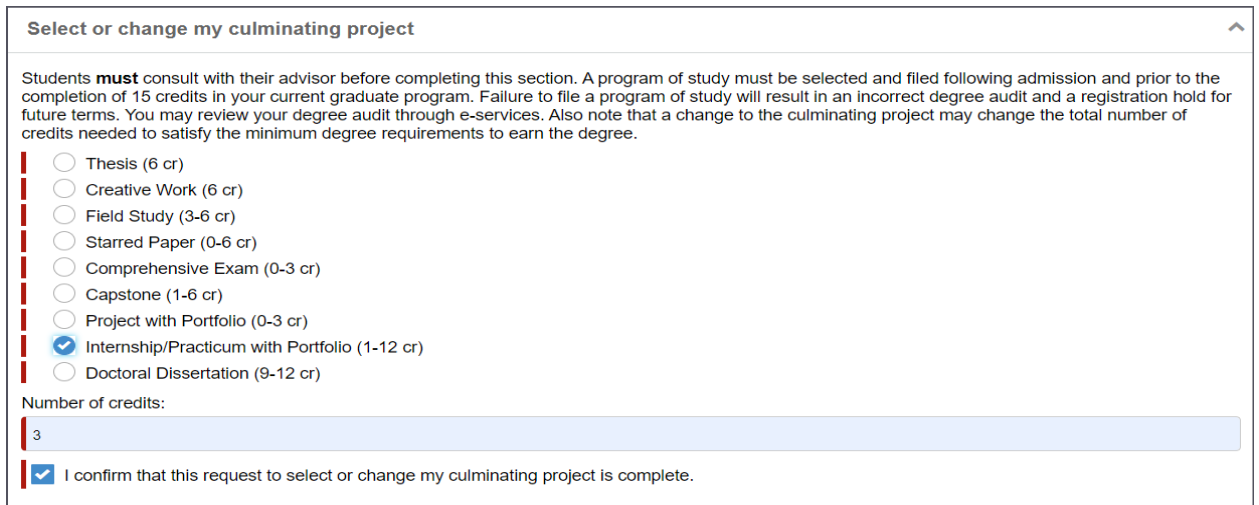

#### **Have electives approved**

- List the advisor approved electives for inclusion on degree audit (required, can add up to 10 courses)
	- o Department and Course Number
	- o Course Title
- Check the box to confirm that *have electives approved* section is complete.

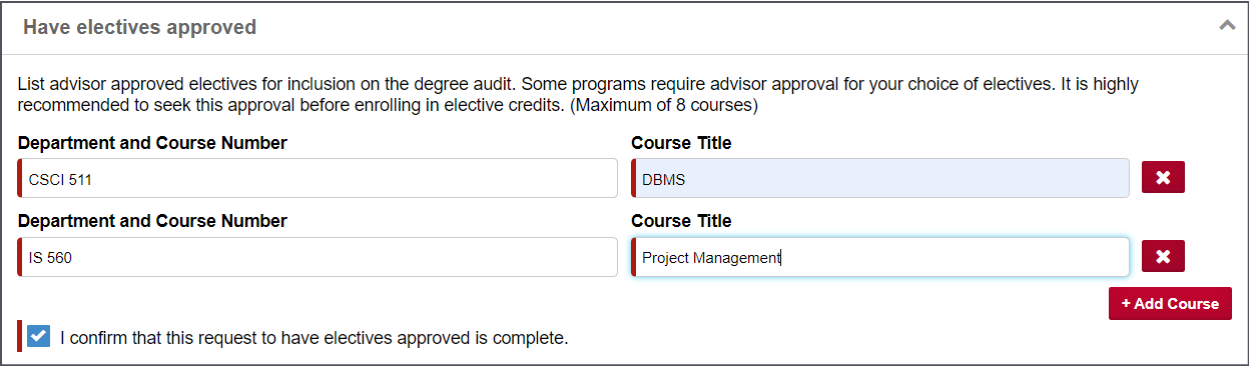

**Request substitutions, exceptions, or changes to approved curriculum**

• If you checked Substitution, please list the courses to be substituted in place of required courses (at least one; you can add more using the '*add course*' button to the lower right)

- o Required course
- o Substituted course
- o Rationale
- If you checked Exception for waiving a regular core course, please fill in the following (required)
	- o List requested exception text area
	- o Explain reasoning text area
- Check the box to confirm that approval of *curriculum changes* section is complete.

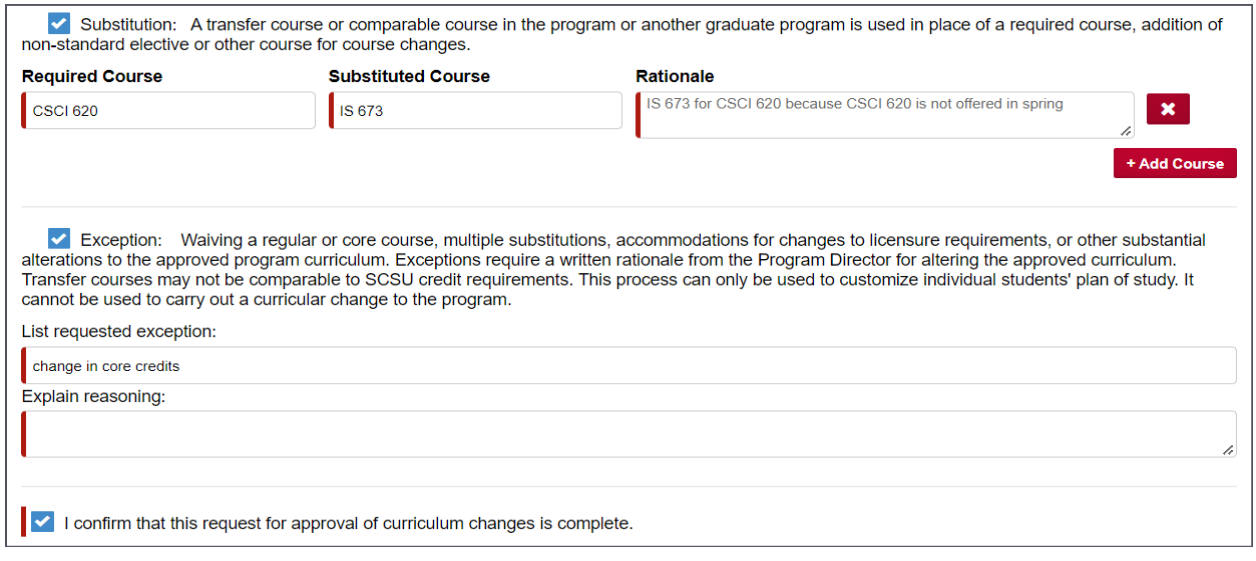

#### **Transfer (in) coursework**

- List all the transfer in coursework credits (at least one; you can add more using the '*add course*' button to the lower right)
	- o Dept and Course No.
	- o Name of Course
	- o College or University
	- o Semester/Credit Hours
	- o Grade Earned
	- o Date Completed
	- o SCSU Course Equivalent
	- o Upload official transcript
- Check the box to confirm that *transfer in coursework* section is complete.

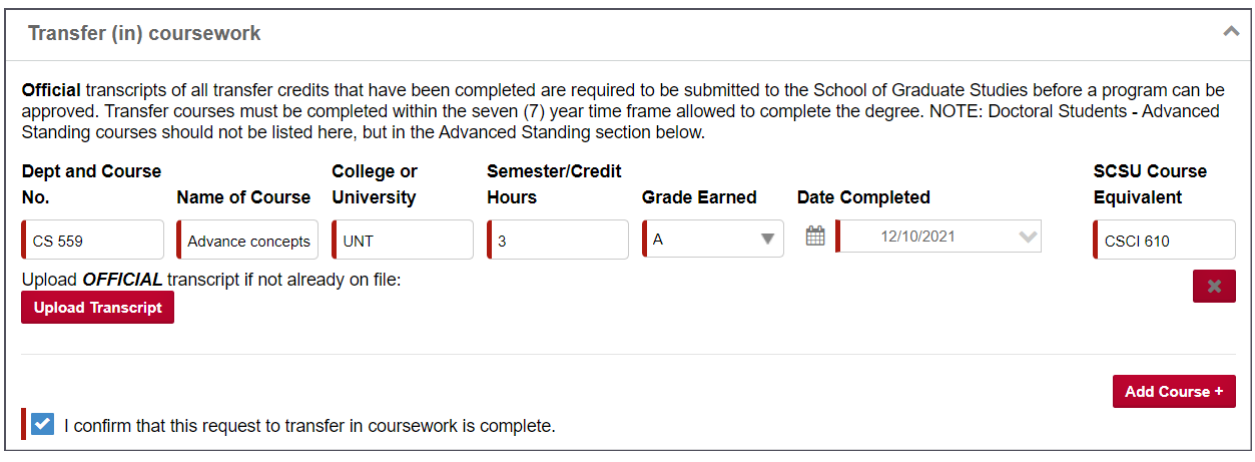

#### **Validate coursework completed at St. Cloud State that is over 7 years old**

• **Do not** complete this section until after consulting with the School of Graduate Studies Gradure Records Specialist to obtain appropriate instructions (required)

- o Check the box to certify that you have consulted with SGS
- o Enter Full name of SGS staff member
- o Enter Date of consult
- o Upload completed validation documents for courses desired for validation
- Check the box to confirm that *validate coursework* section is complete.

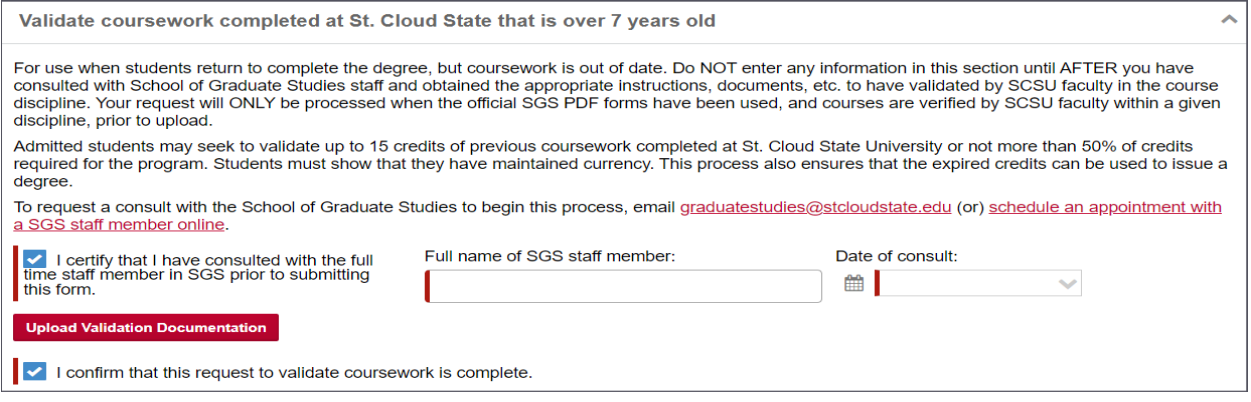

#### **Change my POS to newer course catalog year**

- To change to a newer version of a program catalog, fill in the following (required)
	- o Choose the catalog version to which you wish to change your POS
	- o List your reason for this request in the text area
- Check the box to confirm that *change my catalog year* section is complete.

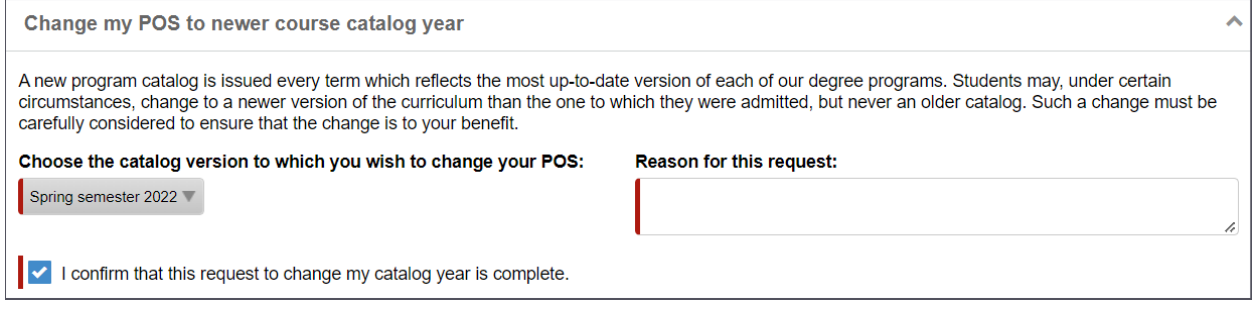

#### **Pursue a double/second major**

- Enter the double or second major along with primary major to complete the section (required) o What is your primary major
	- o What is your double or second major
- Check the box to confirm that *pursue a double major* section is complete.

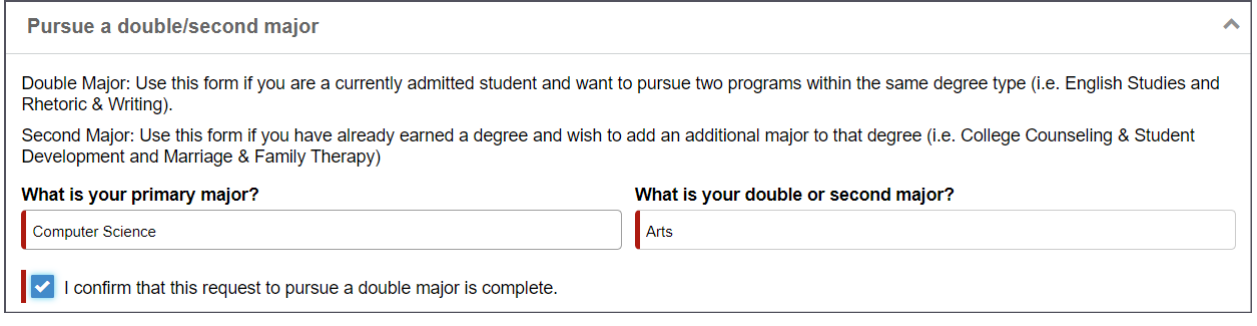

#### **Pursue a dual degree**

- Data populated for student from ISRS:
	- o Programs admitted to
- Fill the following fields for pursuing a dual degree
	- o What is your program of study-culminating project? (Or first, if doing two) (required)
	- $\circ$  If you are completing two culminating projects, what is your second project? (required if doing two)
- Enter the courses which are agreed upon between both academic programs (required at least one, can add up to 6)
	- o Course Dept and No.
	- o Credits
- Check the box to confirm that *pursue a dual degree* section is complete.

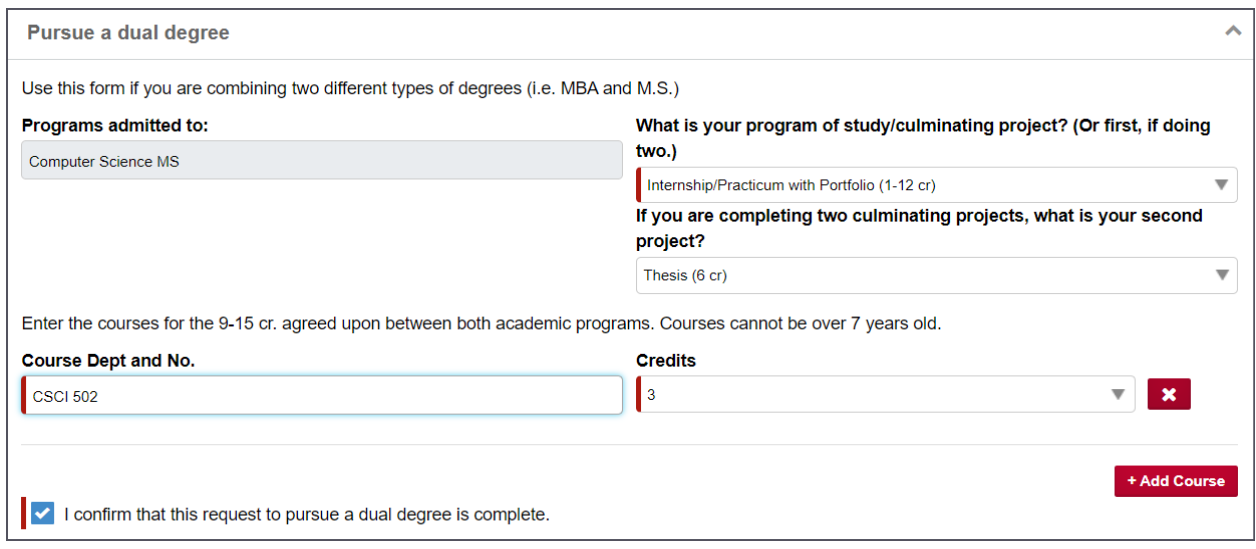

#### **Use earned credit as a non-degree seeking student for a degree program**

- Enter the credits which are earned as a non-degree seeking student for a degree program
- (require at least one, can add up to 4)
	- o Course Dept and No.
		- o Credits
- Check the box to confirm that *using non-degree credits* section is complete.

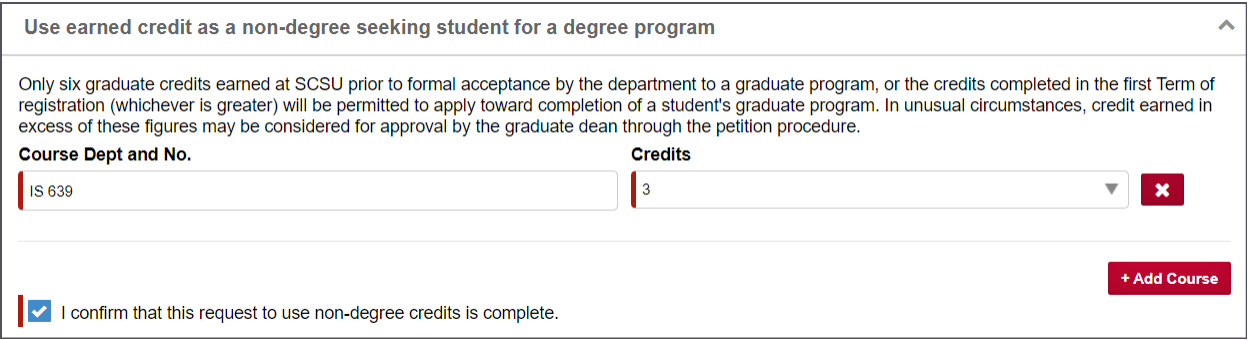

# **Comments or Additional Information**

- Comments or additional information text area.
- Attach additional documentation if necessary
	- o View and Remove documents is available

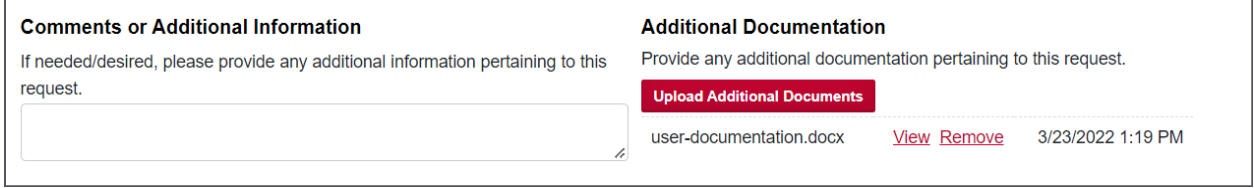

# **Student Acknowledgment**

- Student acknowledgment checkbox to confirm that all the information provided in this request is complete and true.
- Submit the form once all the required fields are filled.

# **Student Acknowledgment** I certify that the information provided in this request is complete and true, to the best of my knowledge. **O** Submit **X** Cancel Changes

# **Email Appendix**

All emails start with a greeting:

Student emails: Dear {student first name}  $\bullet$ 

#### Submission received, pending Review Process (to student)

After submitting the form, it should be reviewed by advisor selected in the form, program director, SGS record specialist and then it goes to Graduate Dean for final approval.

Thank you for submitting a School of Graduate Studies Program of Study form, including the following requests:

- Select or change culminating project

Your submission is now in the review process which includes review and recommendation by the following people:

- 1. Your advisor that you selected in the form
- 2. The academic program director
- 3. School of Graduate Studies Records Specialist

Once all three of these, in subsequent order, complete their review, it will go to the Dean of the School of Graduate Studies for final approval.

If at any point in the process, the reviewer indicates that your request requires further discussion, more information, etc., the form will be sent back to you and you will be notified by email, including comments about edits needed. Please consult with your advisor if you have questions prior to resubmitting the form. You, as the student making the request, are the only one that will be able to edit the request, and only at the point that one of the reviewers have sent it back to you.

The email you receive will include a link back to your form to change whatever is necessary based on the reviewer comments

If you determine that your request is no longer needed at the point that it is sent back to you, you can cancel your request. Click the link to the form from within the email and scroll to the bottom of the form, click on Cancel Request, and then confirm your cancellation.

You can also log in to the forms portal anytime via: https://forms.stcloudstate.edu to see at what point your request is in the process. This dashboard contains the following four blocks:

- . My Tasks forms that are assigned or sent back to you for further action and resubmission. You can click on the form to edit only at this point, based on the comments provided by the reviewer.
- . My Outstanding Requests forms you have submitted and which reviewer stage it is currently at. You can view the form at this point, but cannot edit anything within it.
- My Submitted Forms all forms that you have previously submitted, including active and fully completed forms.
- Forms I can Submit all forms that you have access to submit, based on your role within the University. All graduate forms will soon be available here.

Timing from student submission to final approval from the School of Graduate Studies can vary pending recommendation and potential edits which may be required at any stage. Within 10 business days of reaching the School of Graduate Studies, you can expect to be notified if your request was approved or denied, processed, and if needed, updated on your Degree Audit Report (DARS).

Thank you, School of Graduate Studies

#### **Re-submission request (to student)**

- If any one of the reviewer selects the option needs further discussion, the form is sent back to student for re-submission.
- Make the necessary changes and re-submit the form, which again goes to advisor selected, program director and SGS record specialist for review.
- Once all the three reviews are done it goes to Graduate Dean for approval.

Thank you for your Program of Study request. However, it has been determined that it needs further discussion. Please work with your Advisor on the following concerns:

Lets discuss further in-person

Please review your request, make necessary changes, and resubmit it in order for your request to be processed.

Thank you, School of Graduate Studies

#### **Re-submission remainder request (to student)**

• Re-submission remainder email is send to student once in every 2 days.

#### This is a reminder that you have a request waiting for further information to be submitted.

Thank you for your Program of Study request. However, it has been determined that it needs further discussion. Please work with your Advisor on the following concerns:

Lets discuss further in-person

Please review your request, make necessary changes, and resubmit it in order for your request to be processed.

Thank you, **School of Graduate Studies** 

#### **Program Of Study – Approved (to student)**

• If program of study form is approved following email will be send to student

Your program of study has been approved and Degree Audit has been updated for the following requests:

- Select or change culminating project

Please verify that your Degree Audit reflects these changes.

Approved

If you have any questions feel free to reach out us at graduatestudies@stcloudstate.edu or (320)-308-2114.

Your Advisor and Program Director have been CC'd on this notification.

Thank you. School of Graduate Studies

## **Program Of Study – Denied (to student)**

• If program of study form is denied following email will be send to student

Unfortunately, we do not recommend your request because of the following concerns. You can file for an appeal if you are not satisfied with our decision.

Denied! Not met the requirements

If you have any questions feel free to reach out us at graduatestudies@stcloudstate.edu or (320)-308-2114.

Your Advisor and Program Director have been CC'd on this notification.

Thank you, School of Graduate Studies